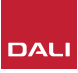

# **Configuring PHANTOM AMP-2500 DSP for stereo use**

By: Thomas Holm. Senior Product Specialist, DALI Loudspeakers

**Note!** 

Standard input/output configuration: Input signal on CH 1 (Left/LFE) will be routed to both speaker outputs and makes the AMP-2500 DSP able to drive 1-4 SUB S-100's with one mono LFE input signal.

Full AMP Configurator Online Walkthrough video on the last page in this guide.

### **How to set up the AMP-2500 for stereo subwoofers** (Left/Right)

If you have two (or four) SUB S-100's and would like to set them up as **stereo left/right subwoofers**, you will have to configure the AMP-2500 DSP for stereo operation. This is done from the AMP configurator.

# **Step 1: Connecting cables**

**•** Connect your stereo subwoofer source signal to input CH 1 and 2 on the AMP-2500 DSP.

**Example: CH1 = Left input CH2 = Right input**

**•** Connect your speaker cables to the speaker outputs.

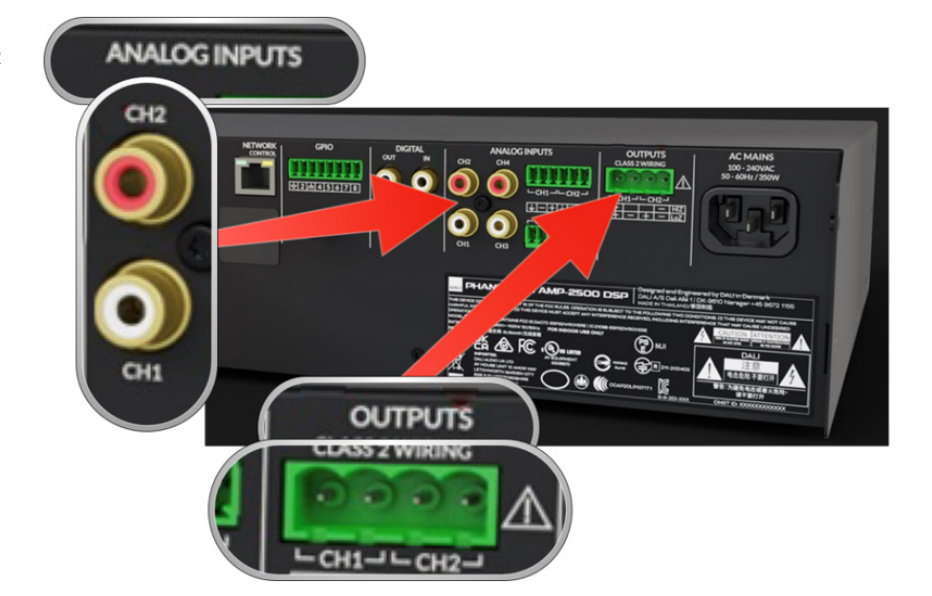

#### **Step 2: Input setup**

Go to the 'Input' tab in the AMP CONFIGURATOR and do the following.

- **•** Press the Mono button on input CH 1. This converts CH 1 and CH 2 into a consolidated stereo input (left/right)
- **•** Set sensitivity to +4 dBu
- **•** Set Gain/Trim to 0.0 dB

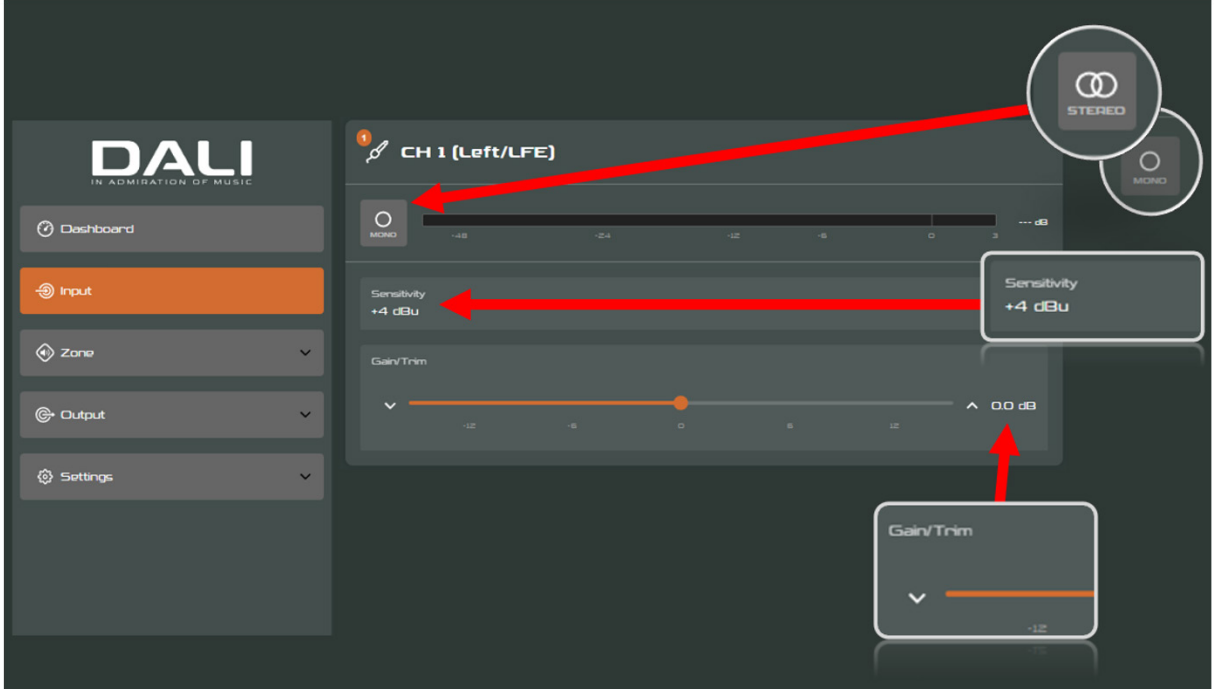

#### You can rename Input 1+2 to your liking. (Example: Stereo sub input)

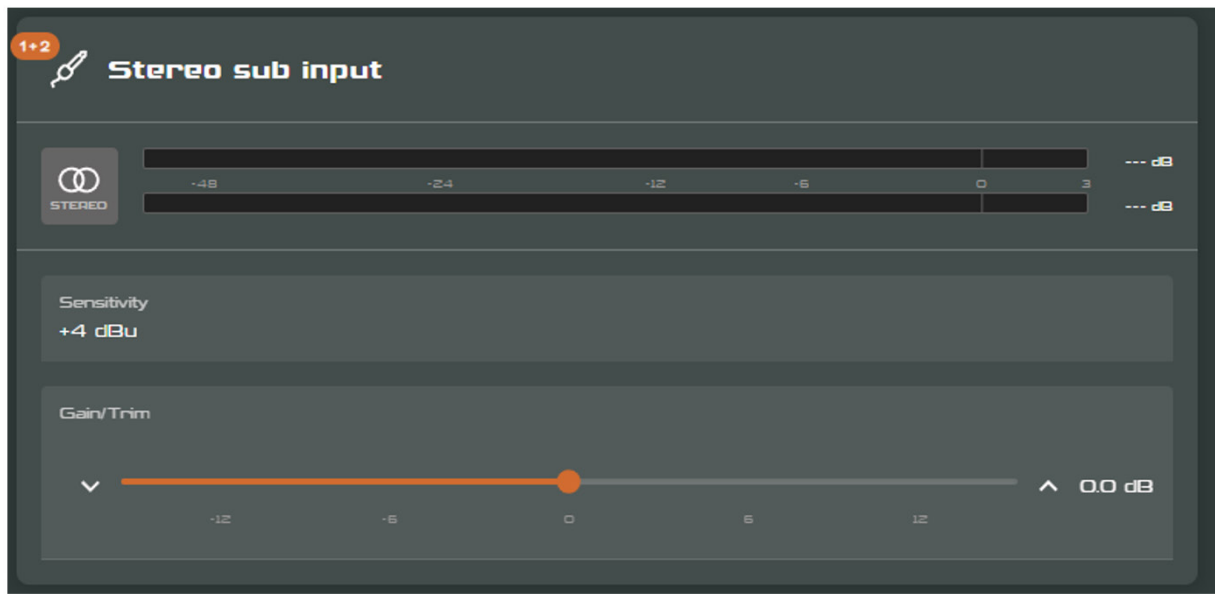

# **Step 3: Zone setup**

- **•** Press the mono button to toggle Zone A into a stereo Zone.
- **•** Set the source for Zone A to 'Stereo sub input'

Volume = 0 dB

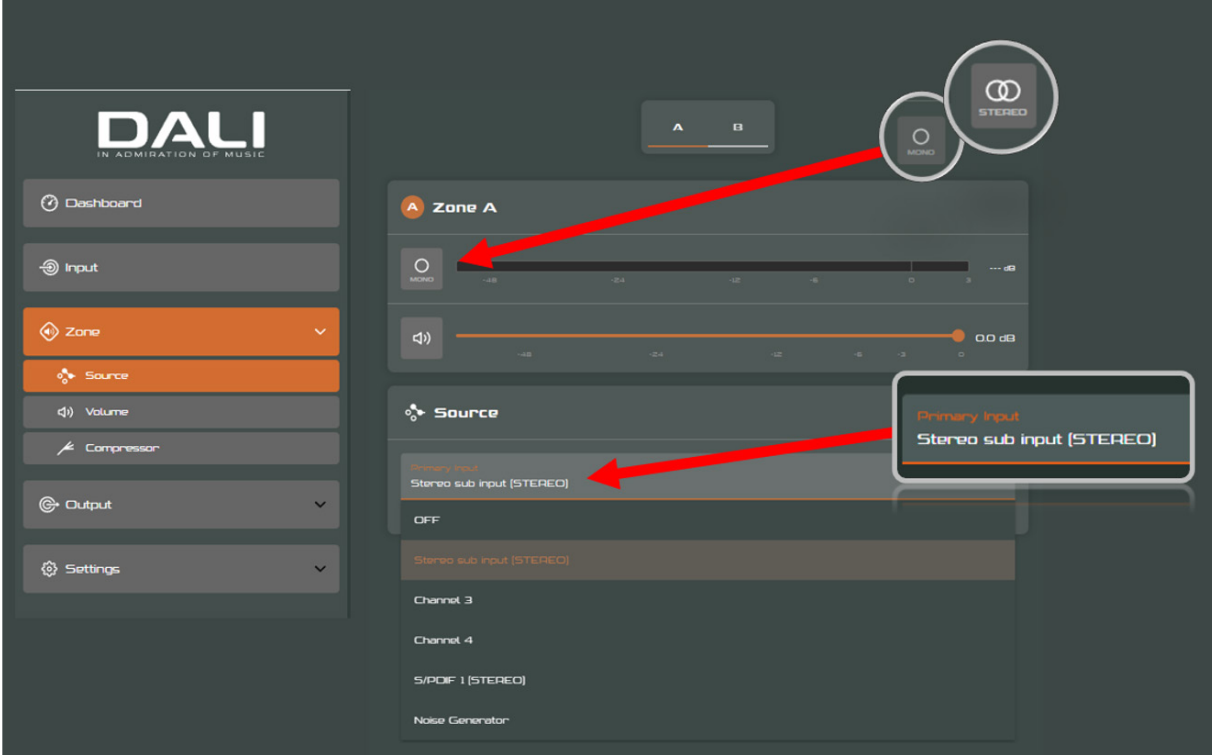

#### **Step 4: Output setup**

Go to the 'Output' tab -> 'Routing' tab.

Use the following settings for Speaker Output Channel 1 and 2.

- **•** Set Gain for both output channels to 0 dB.
- **•** Set Zone signal source for **Output Channel 1** to **Zone A Left**
- **•** Set Zone signal source for **Output Channel 2** to **Zone A Right**

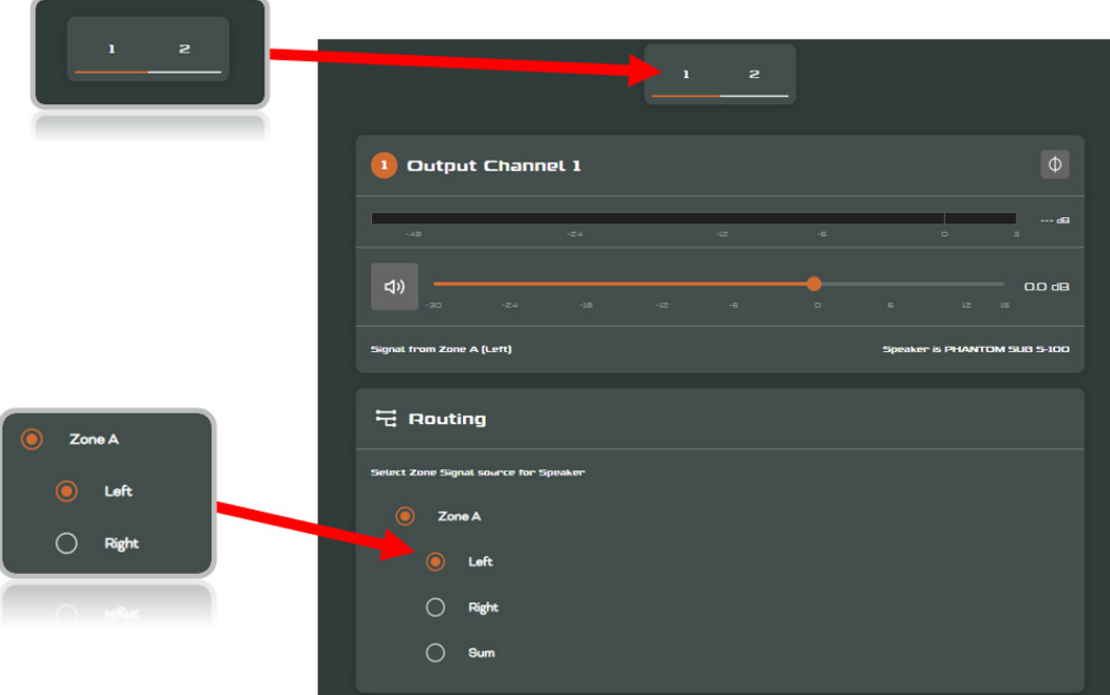

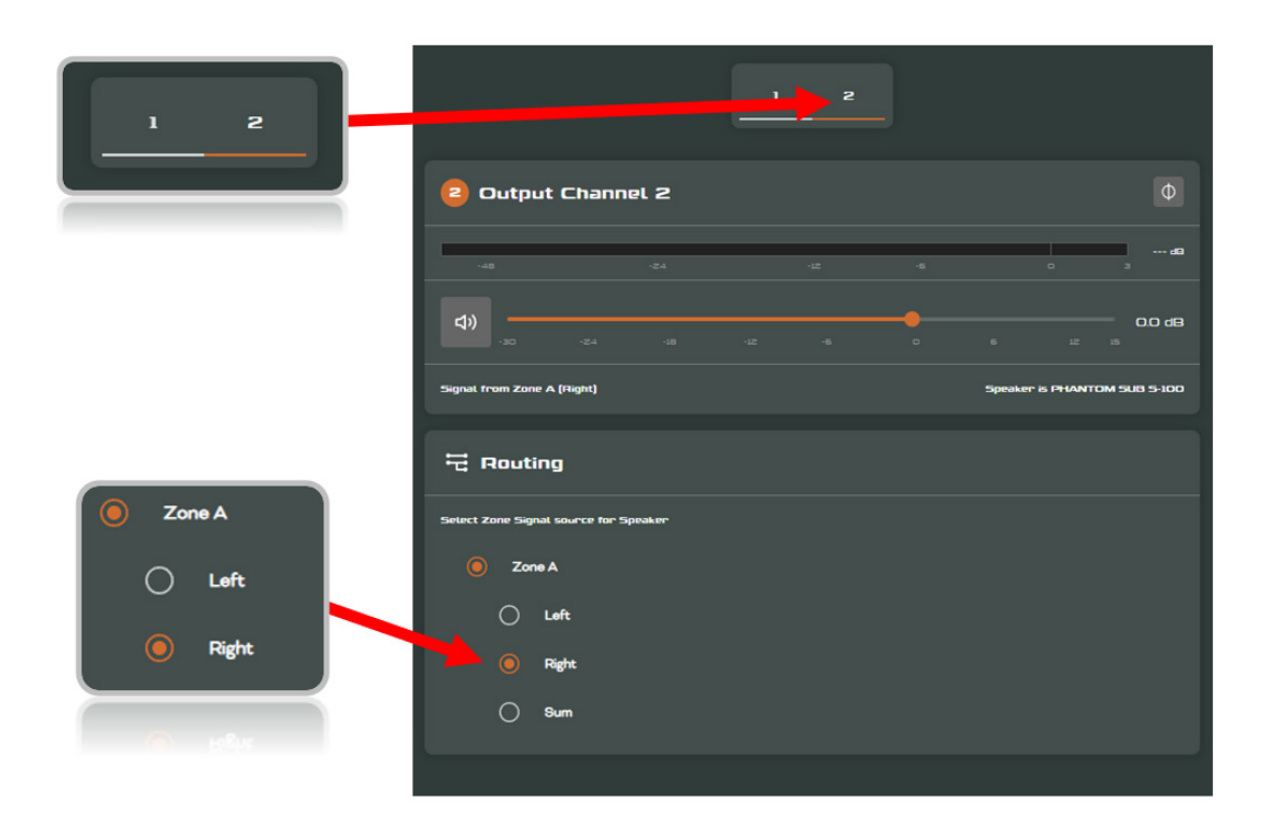

#### **Step 5: Speaker presets**

Go to 'Output' tab -> 'Speaker Preset".

Make sure that PHANTOM SUB S-100 is chosen as speaker pre-set for **both** Output channel 1 and 2.

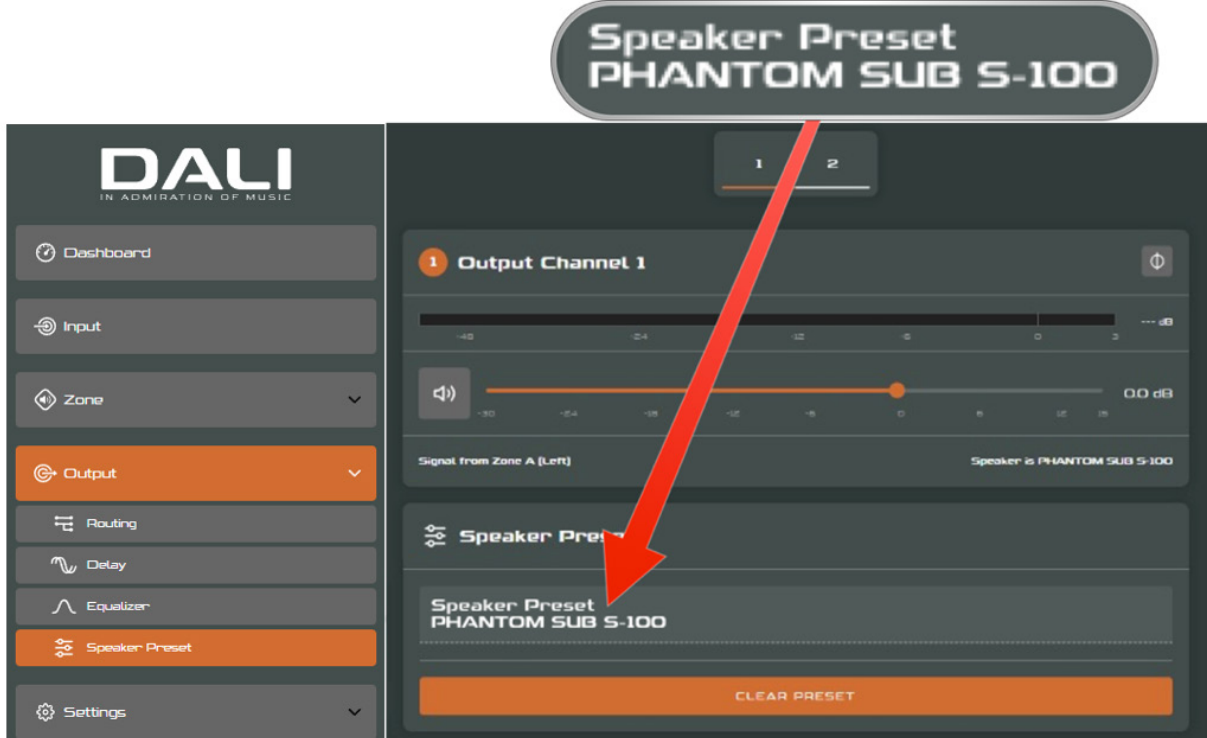

### **You are done!**

Your AMP-2500 DSP and SUB S-100 subwoofers are now ready for use in **stereo**.

### **How to set up the AMP-2500 for stereo with regular speakers.** (Not subwoofers)

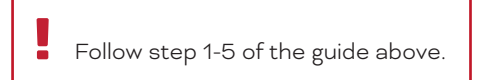

**•** Next, go to 'Output' tab -> 'Speaker Preset" and press 'CLEAR PRESET' for both outputs.

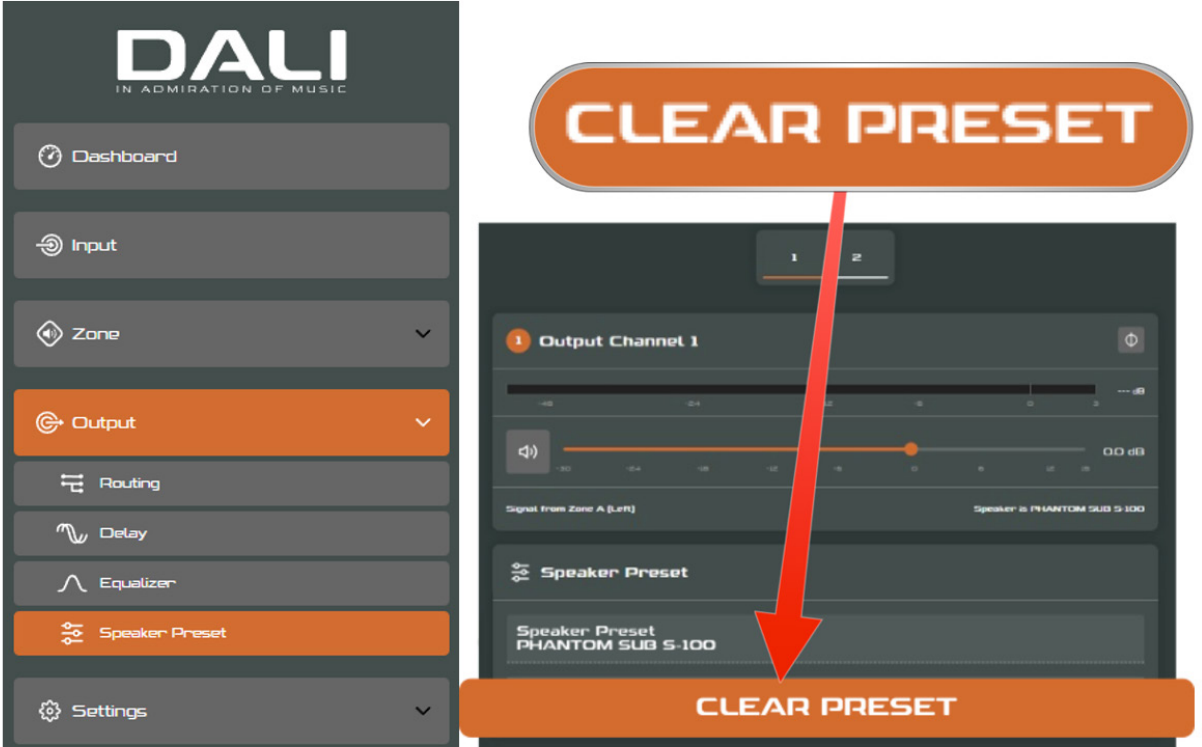

Now the AMP-2500 speaker preset section is 'unlocked', and you can use the built-in DSP tools to create your own speaker preset.

y **Note!** 

With no speaker preset loaded, the amplifier operates as a normal stereo / linear, full frequency amplifier.

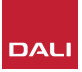

# **Full AMP Configurator Online Walkthrough**

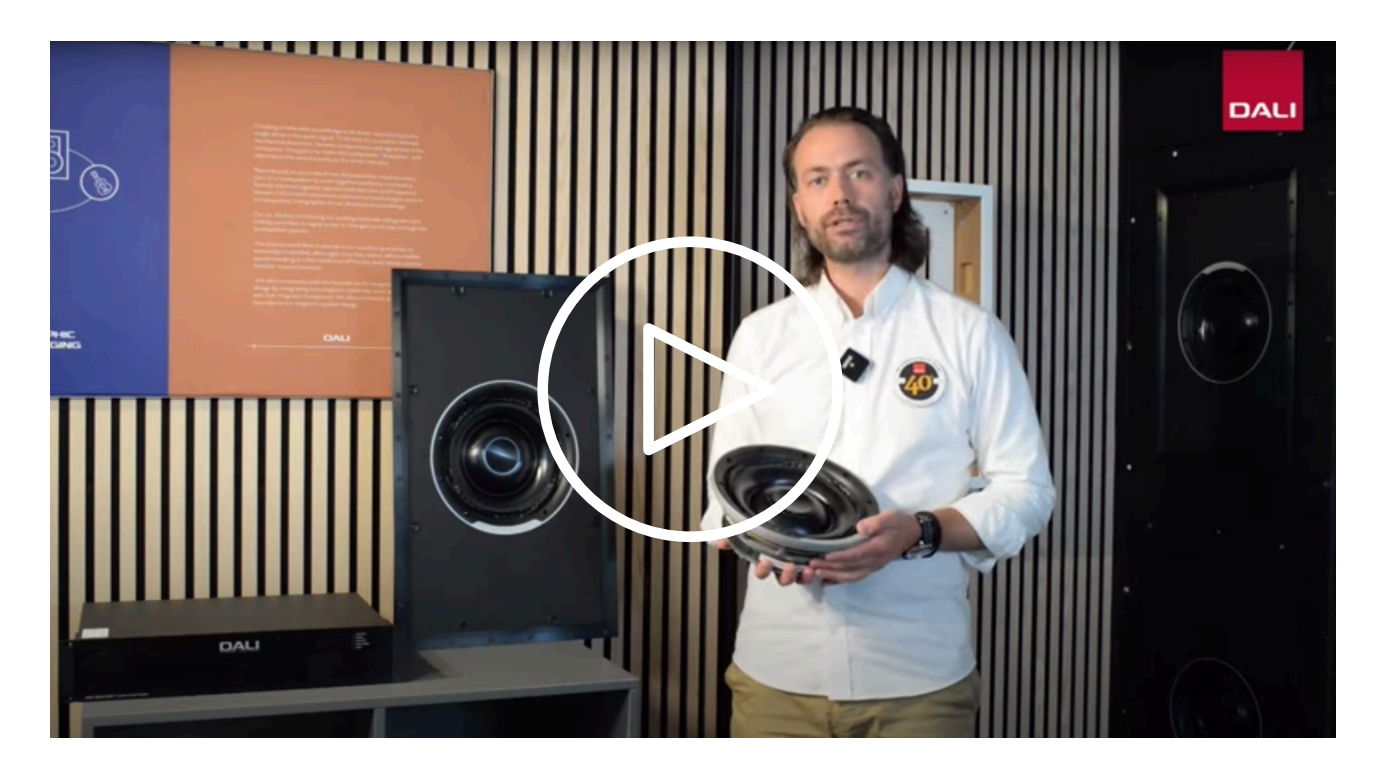

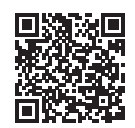

[www.youtube.com/watch?v=FNZmo5nf5jc](https://www.youtube.com/watch?v=FNZmo5nf5jc)

… further knowledge can be found by downloading the Quick Start Guide and User manual from the DALI Website:

[www.dali-speakers.com/en/products/phantom/phantom-ci-amp-2500-dsp](https://www.dali-speakers.com/en/products/phantom/phantom-ci-amp-2500-dsp)

Should you require further assistance, please consult with your local DALI dealer or DALI installer.